# **SRS for SafeHome System**

**Version 1.0**

**Prepared by**

## **CPI Corporation**

Francisco Arturo Rojas Hyunsik Cho Jaebok Kim

**March 11, 2009**

**CS550 Introduction to Software Engineering**

**KAIST**

# **Table of Contents**

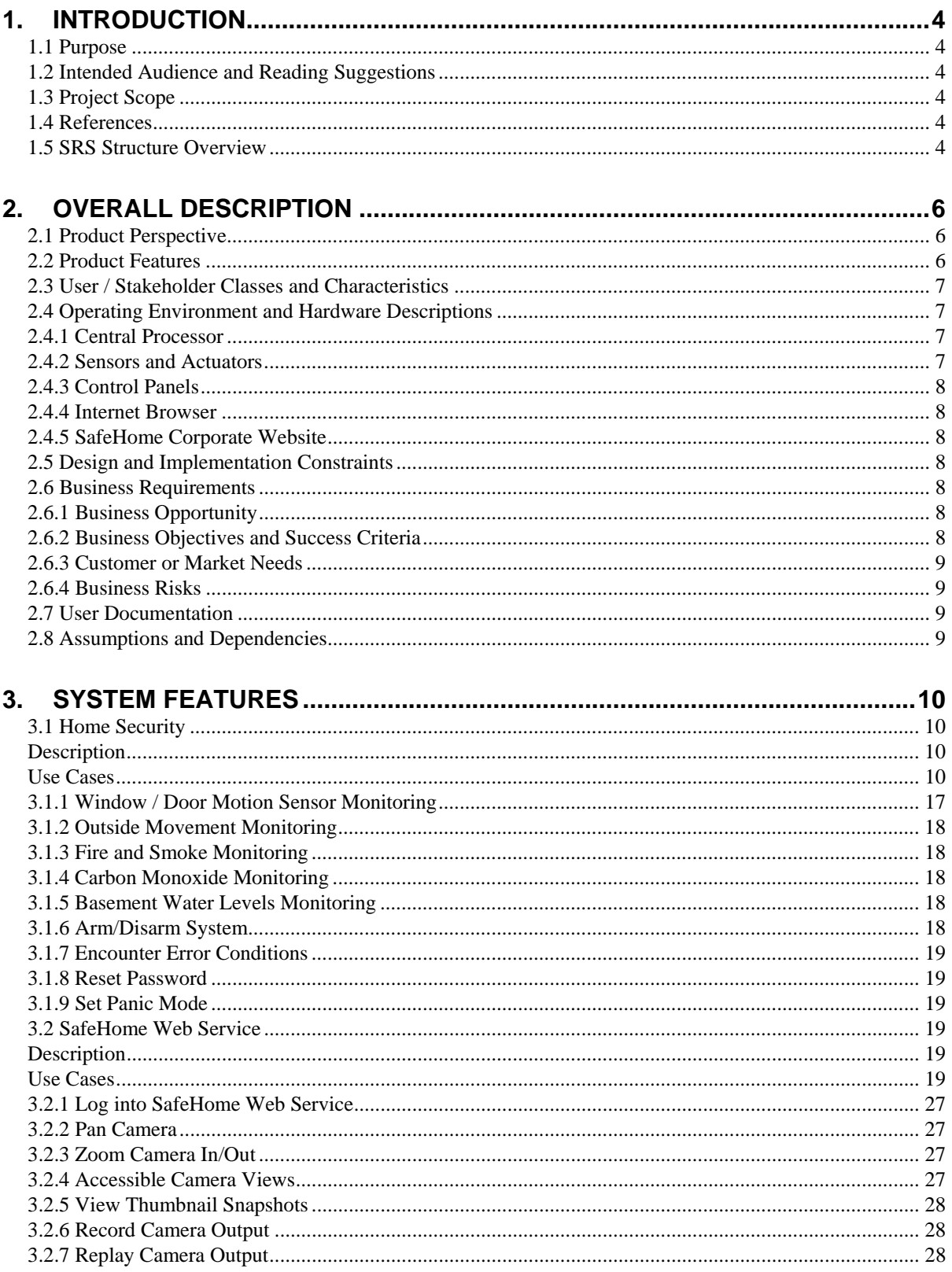

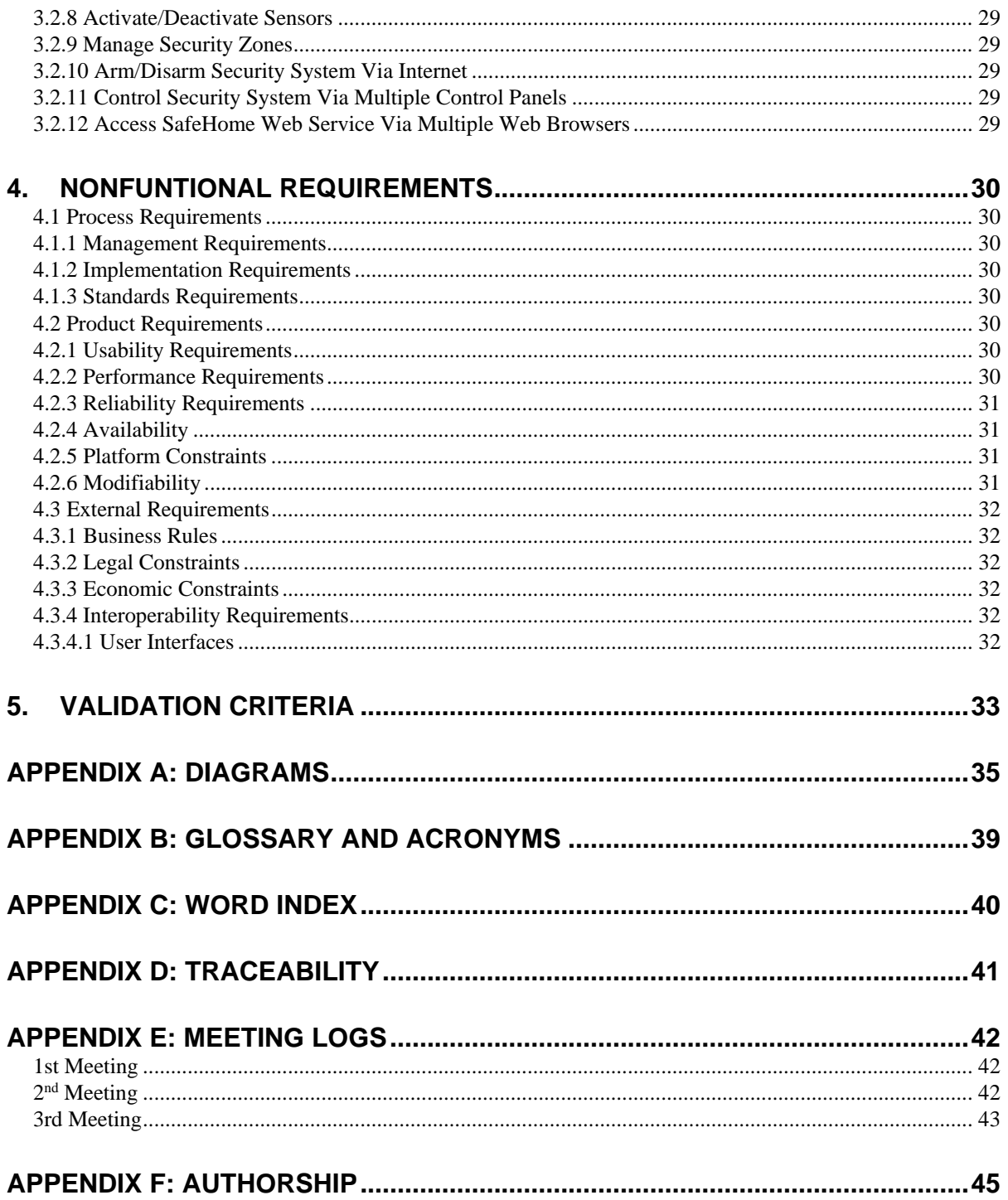

# **Revision History**

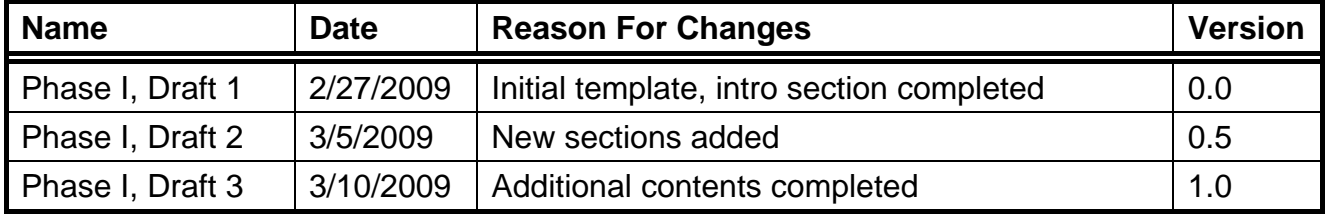

## <span id="page-4-0"></span>**1. Introduction**

## <span id="page-4-1"></span>**1.1 Purpose**

SafeHome version 1.0 is a home automation system with security and surveillance functions; it is controlled by a very tiny hardware box with wireless Internet connectivity such that the entire system can be controlled by a user through the Internet. As SafeHome evolves in the software product line, it is expected to provide a variety of additional homerelated services such as control over telephone answering machines, air conditioning, heating, lights, and home entertainment devices.

## <span id="page-4-2"></span>**1.2 Intended Audience and Reading Suggestions**

This document is mainly written for the developers, project manager, and testers of the SafeHome system since it focuses on the required functionality, analysis, and design of the system. It is suggested that the SRS structure overview section is read first before proceeding through the sections that are most pertinent to each reader type. Any information needed for marketing staff will be communicated by the development team. A user manual will eventually be provided along with the product for end users to familiarize themselves with the functionality of the SafeHome system.

## <span id="page-4-3"></span>**1.3 Project Scope**

The first generation of the SafeHome software product line will focus primarily on home security and surveillance functions, which is a market that end users will readily understand. As users make use and feel comfortable with the SafeHome product, they can expect new features to be added in future versions to make their home a more comfortable place to live by the use of other automated home-related services.

## <span id="page-4-4"></span>**1.4 References**

IEEE Recommended Practice for Software Requirements Specifications (IEEE Std 830-1998)

"Software Engineering: A Practitioner's Approach (SEPA)" by R. S. Pressman, McGraw-Hill, 6th Edition.

## <span id="page-4-5"></span>**1.5 SRS Structure Overview**

Prior to the introduction, the table of contents is listed which shows how the SRS is organized. A revision history of the SRS is included. The introduction mentions SafeHome's purpose, the SRS's intended audience, the project scope, and useful references in developing the SRS. The overall description section talks about more details such as the product perspective, product features, user classes, the components of the system, constraints,

business requirements, and assumptions. The third section categorizes system features. Each system feature section consists of use cases followed by specific sub-features and their functional requirements. The fourth section groups together all the non-functional requirements in their respective categories. The remaining numbered sections talk about criteria for validation and training issues. The appendix area includes different sections for prototypes, models, the glossary, an index, and traceability information.

## <span id="page-6-0"></span>**2. OVERALL DESCRIPTION**

## <span id="page-6-1"></span>**2.1 Product Perspective**

SafeHome version 1.0 is a brand new home automation system conceptualized by managers at CPI Corporation after the creation of a generic universal wireless box that can be hooked up to all kinds of devices. The product to be built from this requirements specification will be the first of a product family, starting out with features only related to home security and surveillance. As can be seen in Figure 2.1.1, the SafeHome system will consist of external devices connected to the wireless box such as alarm sounders, sensors, cameras, and a control panel. The system is controllable via the Internet, it is monitored by a company, and it has support from SafeHome corporate servers.

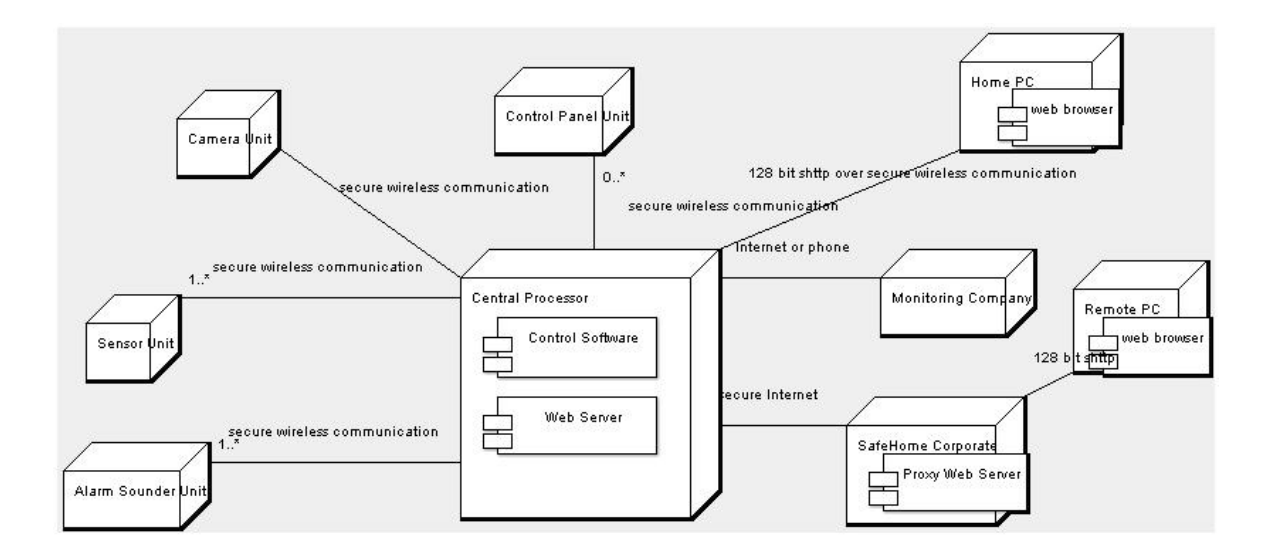

**Figure 2.1.1** – SafeHome Deployment Diagram

## <span id="page-6-2"></span>**2.2 Product Features**

The first generation of the SafeHome software product line will focus primarily on home security and surveillance features. Home security features include having window, door, and other motions sensors to detect any unauthorized access; monitoring for fire, smoke, and CO levels; monitoring for water levels in the basement; and changing all these security settings via the Internet. Home surveillance features include connecting to a network of cameras placed inside and outside the home, panning and zooming of particular cameras, defining camera monitoring zones, displaying the views of cameras through the Internet, and recording video digitally and replaying it. All other future functions will be added further down the software product line.

## <span id="page-7-0"></span>**2.3 User / Stakeholder Classes and Characteristics**

- a. **Home Owner**: The target end user who counts on the SafeHome product to provide surveillance and security to his or her home. Many end users are expected to not have installed a SafeHome-like system before if one exists.
- b. **Monitoring Personnel:** The people in charge of monitoring all SafeHome systems in case of security breaches or problems, in which case they are responsible for notifying the home owner, the police, fire fighters, etc.
- c. **Executive Vice President of Business Development:** This person has the final say on product features and whether or not SafeHome will continue its product line and receive continued funding.

## <span id="page-7-1"></span>**2.4 Operating Environment and Hardware Descriptions**

The SafeHome system is simply a network of wireless connections from the wireless box to off the shelf hardware devices (e.g. sensors), all of which are controlled through a physical wall-mounted control panel or virtually through the Internet regardless of OS provided that there is a secure login mechanism. All devices in the system must communicate via wireless protocols such as 802.11b and should be designed for application within existing homes. The system communicates with the SafeHome corporate servers for a home owner's remote access to the SafeHome control mechanism, and also with the monitoring company servers. The hardware shown in Figure 2.1.1 is explained in the following subsections in detail.

#### <span id="page-7-2"></span>**2.4.1 Central Processor**

The wireless box mentioned before will from now on be referred to as the central processor, which is attached to a home owner's PC. It serves as a wireless Internet base station for communicating with various devices in the SafeHome network, and it uses the PC's Internet connection to communicate also with the SafeHome corporate site and monitoring company. Thus, the home owner's PC needs to be always on and running with continued power supply so that SafeHome's operations can run as expected. It is recommended that a dedicated computer be set up in place of a normally run PC used by people for other reasons.

#### <span id="page-7-3"></span>**2.4.2 Sensors and Actuators**

Various on the market sensors (e.g. motion sensors, fire detectors, smoke detectors, carbon monoxide detectors, basement water detectors, window / door sensors) and actuators (e.g. alarms, cameras) can communicate directly with the central processor when configured to do so with the SafeHome software system. The range of configurable devices can be expanded in the future.

#### <span id="page-8-0"></span>**2.4.3 Control Panels**

These hardware devices, each having a keypad and display, provide a simple user interface to enable or disable basic functions to the SafeHome system. Usually, there is one installed per home, but more are possible. To solve the conflict of issuing multiple commands at the same time from multiple control panels, atomicity of a single command is guaranteed. Any first input on any control panel is the beginning of a single command. Until finishing arming/disarming the security system, or resetting password is done, any input from other control panels is all ignored. However, the panic command coming from any control panel is the exception, which in this case, any input that is interrupted gets cancelled and not saved such as when entering a new password. In addition, all commands sent from the control panel have priority over commands sent from the Web service.

#### <span id="page-8-1"></span>**2.4.4 Internet Browser**

To take advantage of the full functionality of SafeHome which is not available via any control panel, the home owner must connect to the central processor using an Internet browser and logging into his or her SafeHome account. This can be done on the local computer where the central processor is located. However, to keep consistency of the data and to avoid unintended consequences, multiple Web access user sessions to the same SafeHome control software are not allowed. If one logs into the Web service, a new user session begins, replacing the old one. Moreover, there is a session timeout if there is no action triggered by the logged in user after five minutes.

#### <span id="page-8-2"></span>**2.4.5 SafeHome Corporate Website**

Should a home owner need remote access to his or her home system, he or she can do so via this secure site. Direct external connections to the central processor are forbidden for security reasons.

### <span id="page-8-3"></span>**2.5 Design and Implementation Constraints**

All communication between devices and the central processor must be via the wireless 802.11b protocol and encrypted. Because home owners can control the settings of the central processor remotely, special care in security should be implemented so as to prevent outsiders from hacking into the SafeHome system, possibly disarming it and robbing the home. Not doing so can place a heavy liability burden on the company and could weaken our product's reputation in safety and surveillance areas.

### <span id="page-8-4"></span>**2.6 Business Requirements**

#### <span id="page-8-5"></span>**2.6.1 Business Opportunity**

Sales have been flat at CPI Corporation, so it is expected that the introduction of the SafeHome product into the niche market will help boost sales figures.

#### <span id="page-8-6"></span>**2.6.2 Business Objectives and Success Criteria**

- a. A sizeable 50% return in investment in SafeHome version 1.0 product after one year in the market, with positive user satisfaction feedback and online reviews, so as to continue with the software product line for the foreseeable future.
- b. SafeHome's security and surveillance features are effective in preventing real life burglary attempts and detecting safety issues such as flooding. All features of the system are proven to work and be effective as intended.

### <span id="page-9-0"></span>**2.6.3 Customer or Market Needs**

- a. In many cases, only locks are used to prevent burglar entry, and there are only smoke detectors in case of fires. Thus, most home owners in the USA are not equipped with an adequate home security or surveillance system.
- b. The home security and surveillance market is still a niche market; with the possibility of added home automation features in the future, SafeHome can become even more valuable to the home owner.

#### <span id="page-9-1"></span>**2.6.4 Business Risks**

- a. Possibility of competitors from ubiquitous research companies that focus on improving home lifestyles
- b. Venture capitalists may not consider the initial version of SafeHome as unique to the market, so they may request that more features be added to make our product more unique.
- c. Home owners in the USA usually feel safe in their homes and may be satisfied with just a door lock and smoke detector.

## <span id="page-9-2"></span>**2.7 User Documentation**

Each SafeHome product will be packaged with a user manual for the home owner. Also, on our company website, information about the SafeHome product and its versions can be viewed, such as short video clip tutorials and a list of off the shelf devices that have been verified to work with SafeHome. Also, for the sake of future development of the SafeHome product line and its maintenance, heavy documentation emphasis will be placed on the system architecture and functionality.

## <span id="page-9-3"></span>**2.8 Assumptions and Dependencies**

The SafeHome central processor software version can be updated via the Internet in case of important security patches, new compatible devices, or for adding more functionality. The SafeHome central processor can assume only wireless encrypted communication, and that it is operated using the power supply directly from the house so that it always remains operational.

## <span id="page-10-0"></span>**3. SYSTEM FEATURES**

## <span id="page-10-1"></span>**3.1 Home Security**

#### <span id="page-10-2"></span> **Description**

The SafeHome system is expected to keep the home safe by monitoring a wide variety of sensors and detectors. It shall automatically alert the monitoring personnel when needed, as well as the home occupants.

#### <span id="page-10-3"></span> **Use Cases**

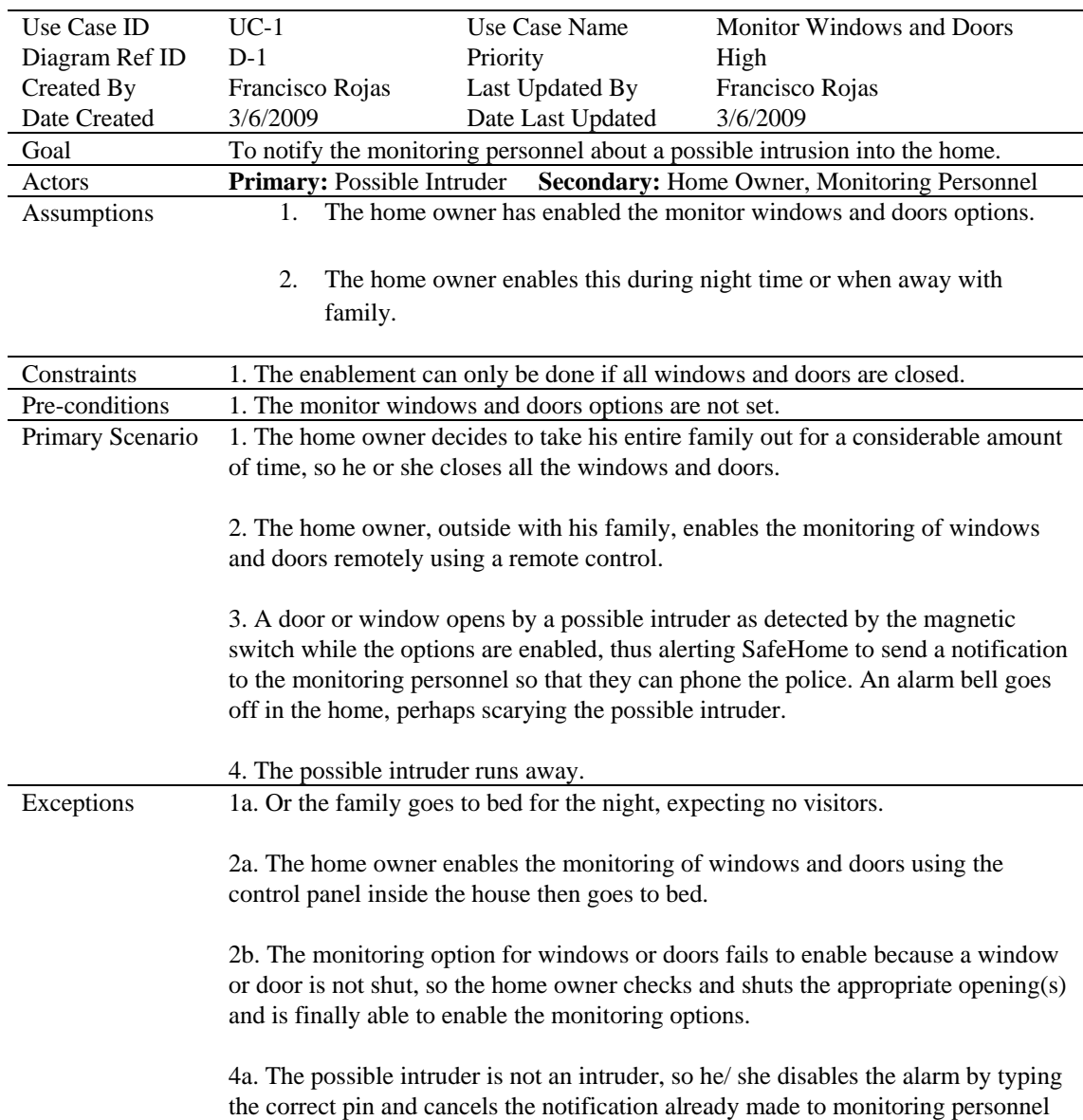

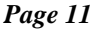

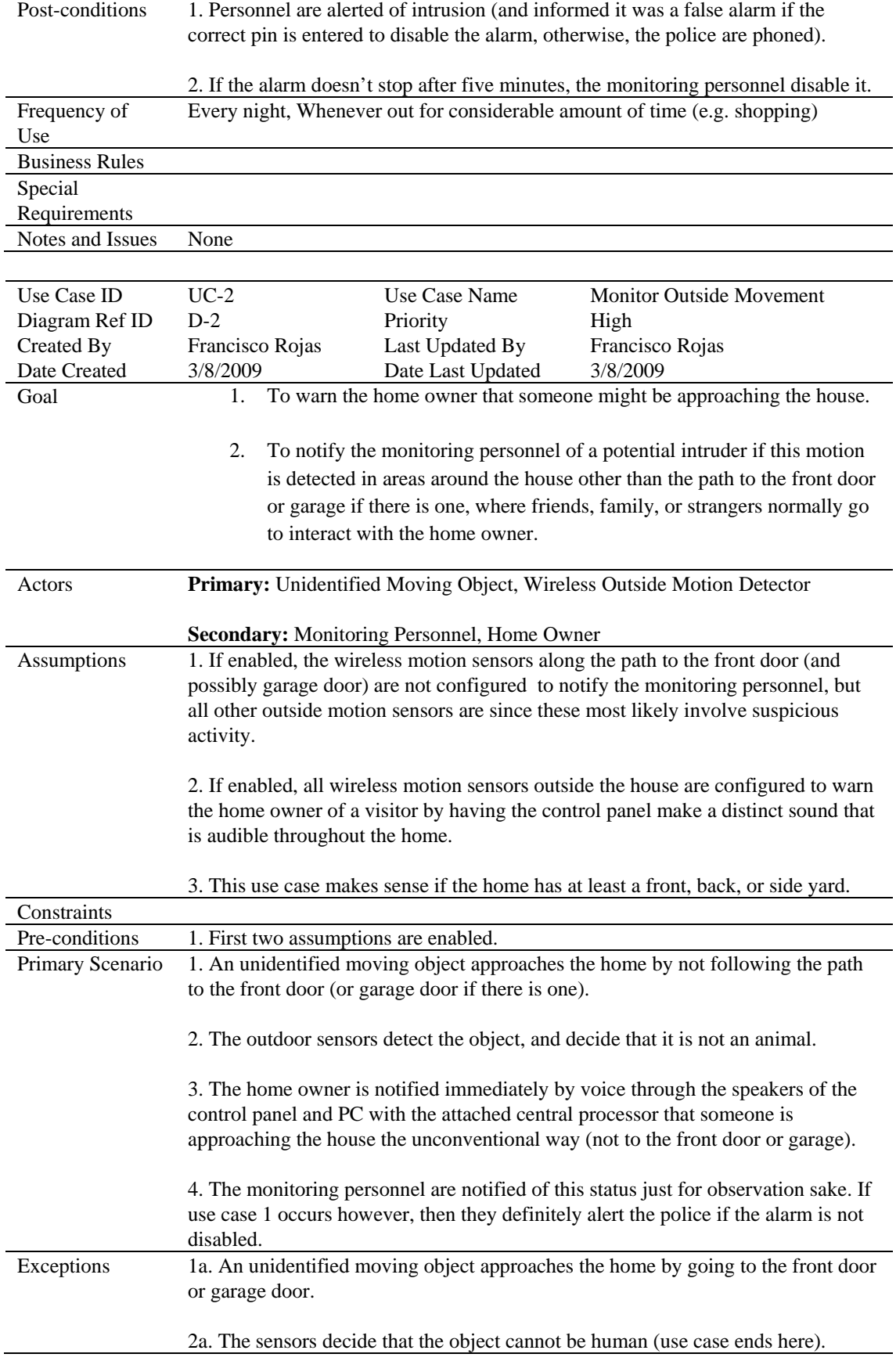

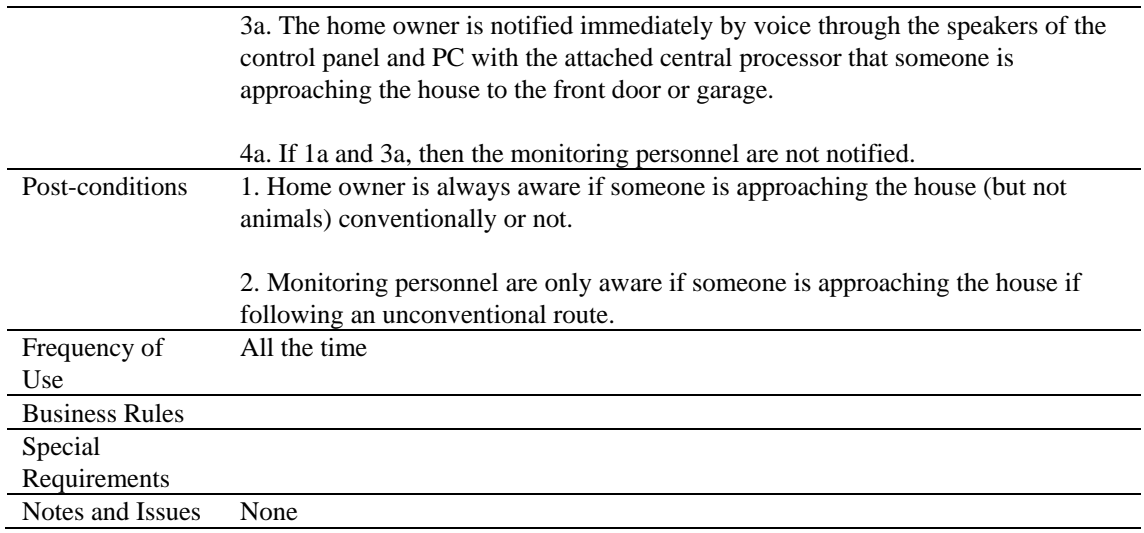

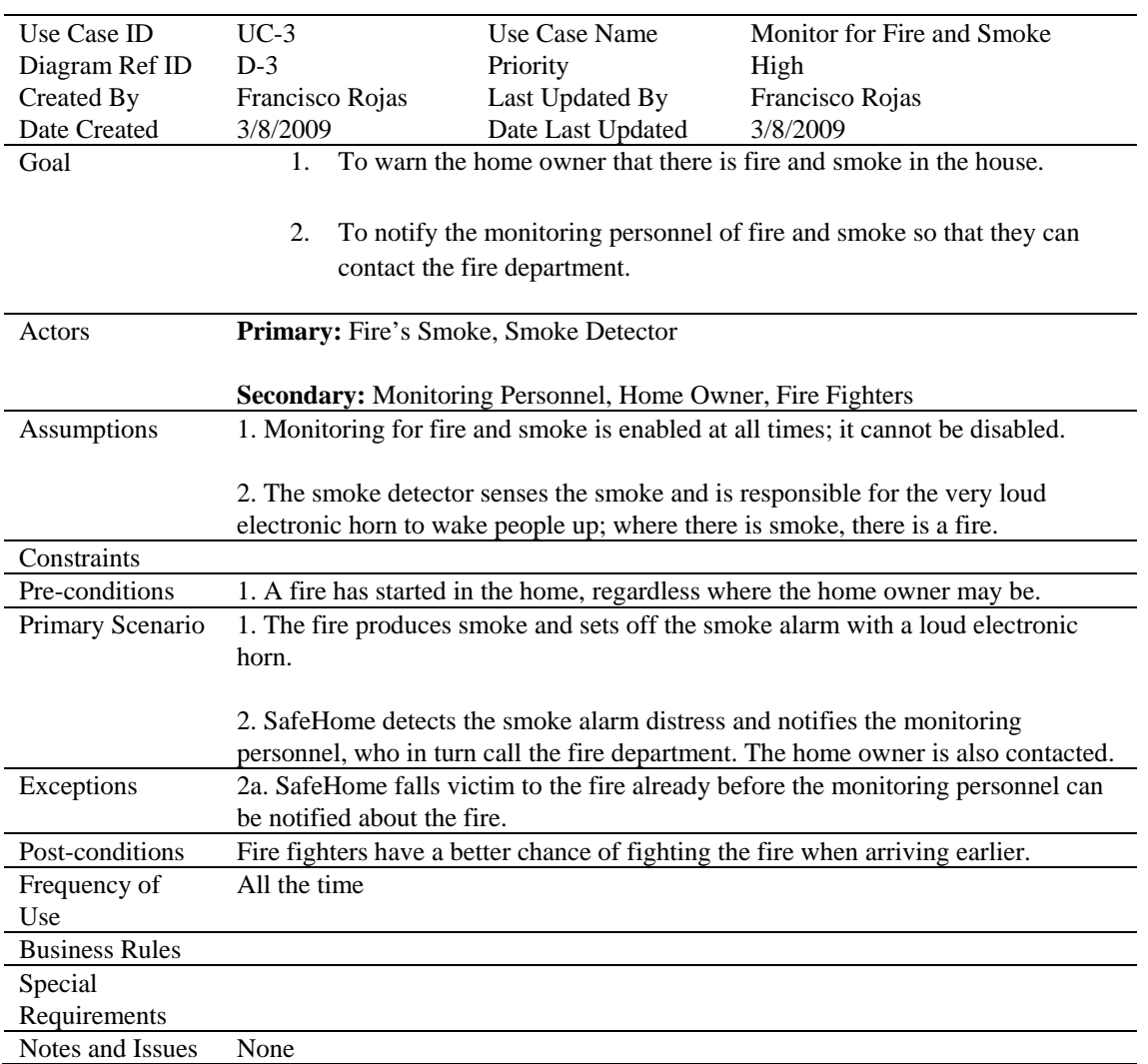

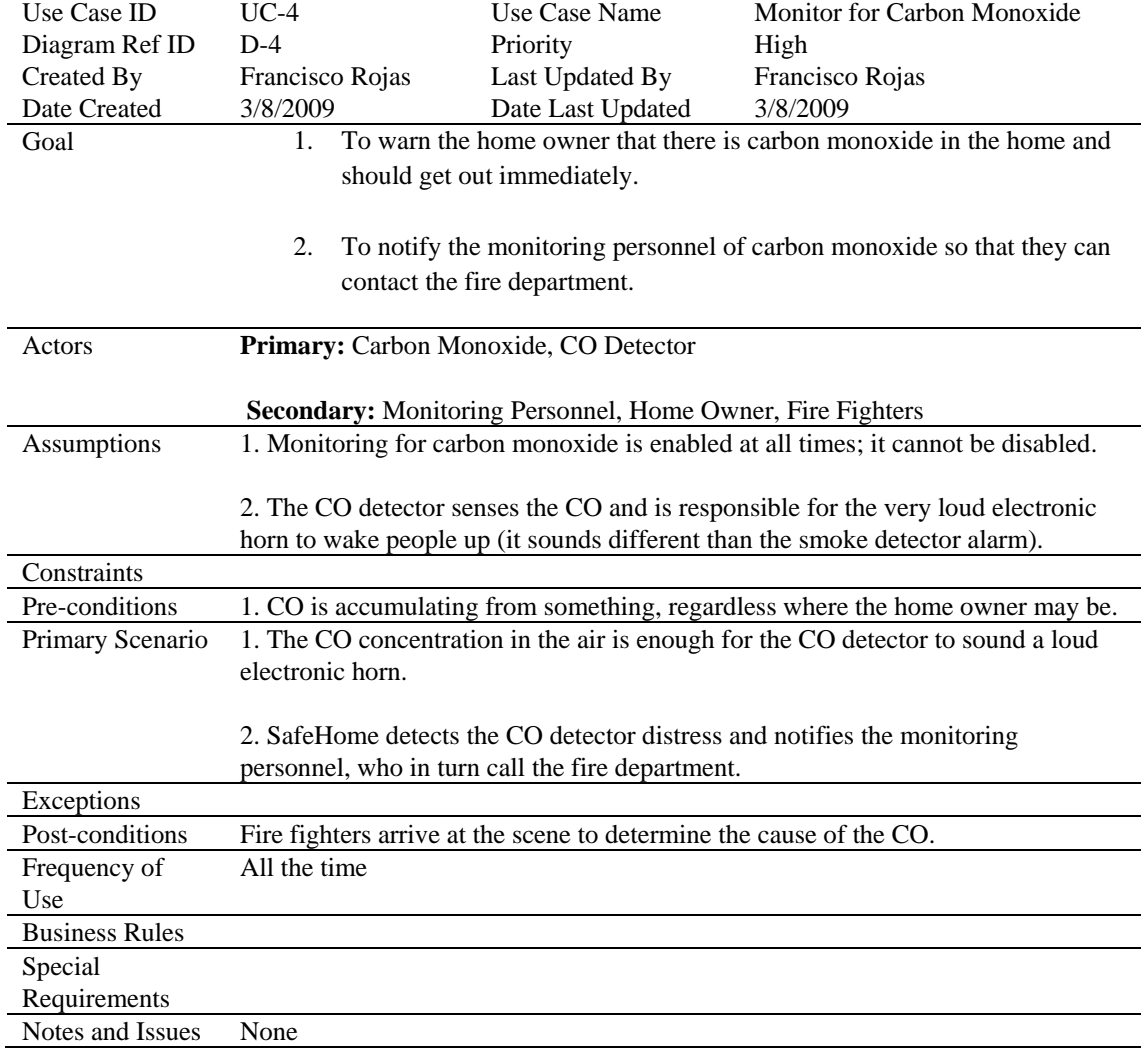

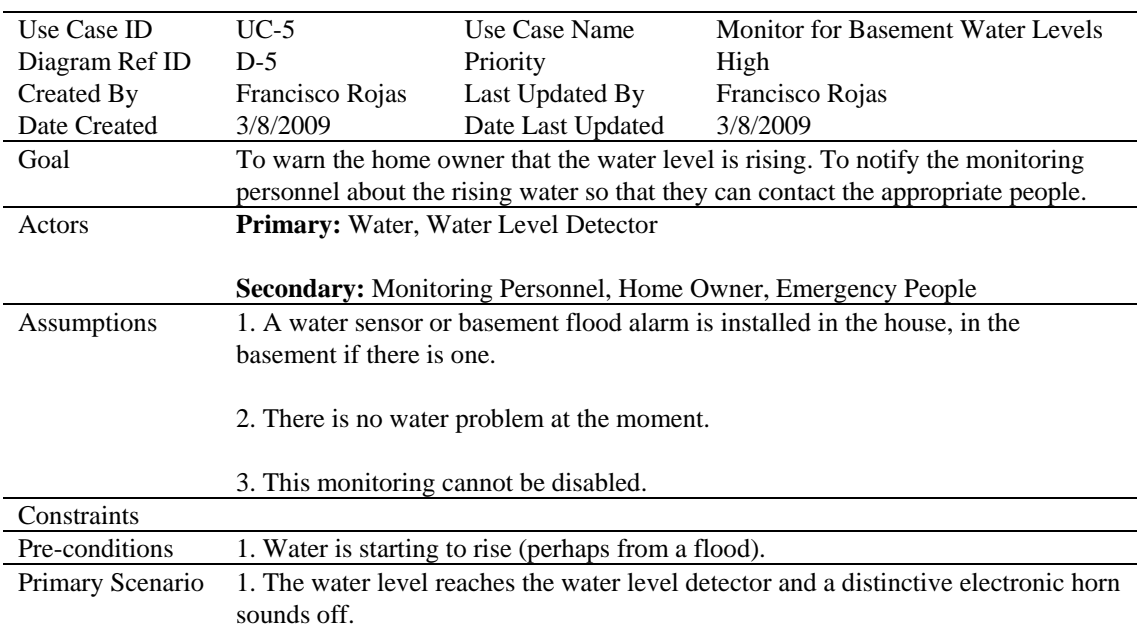

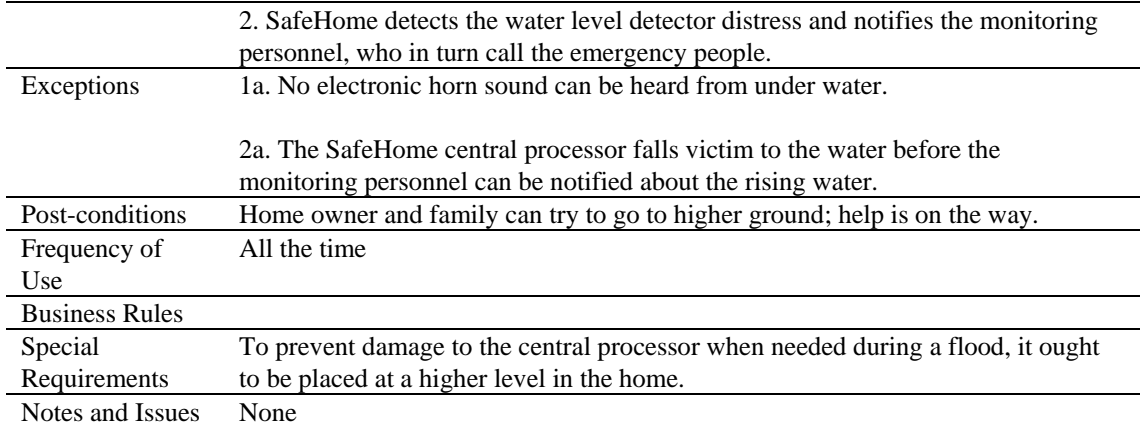

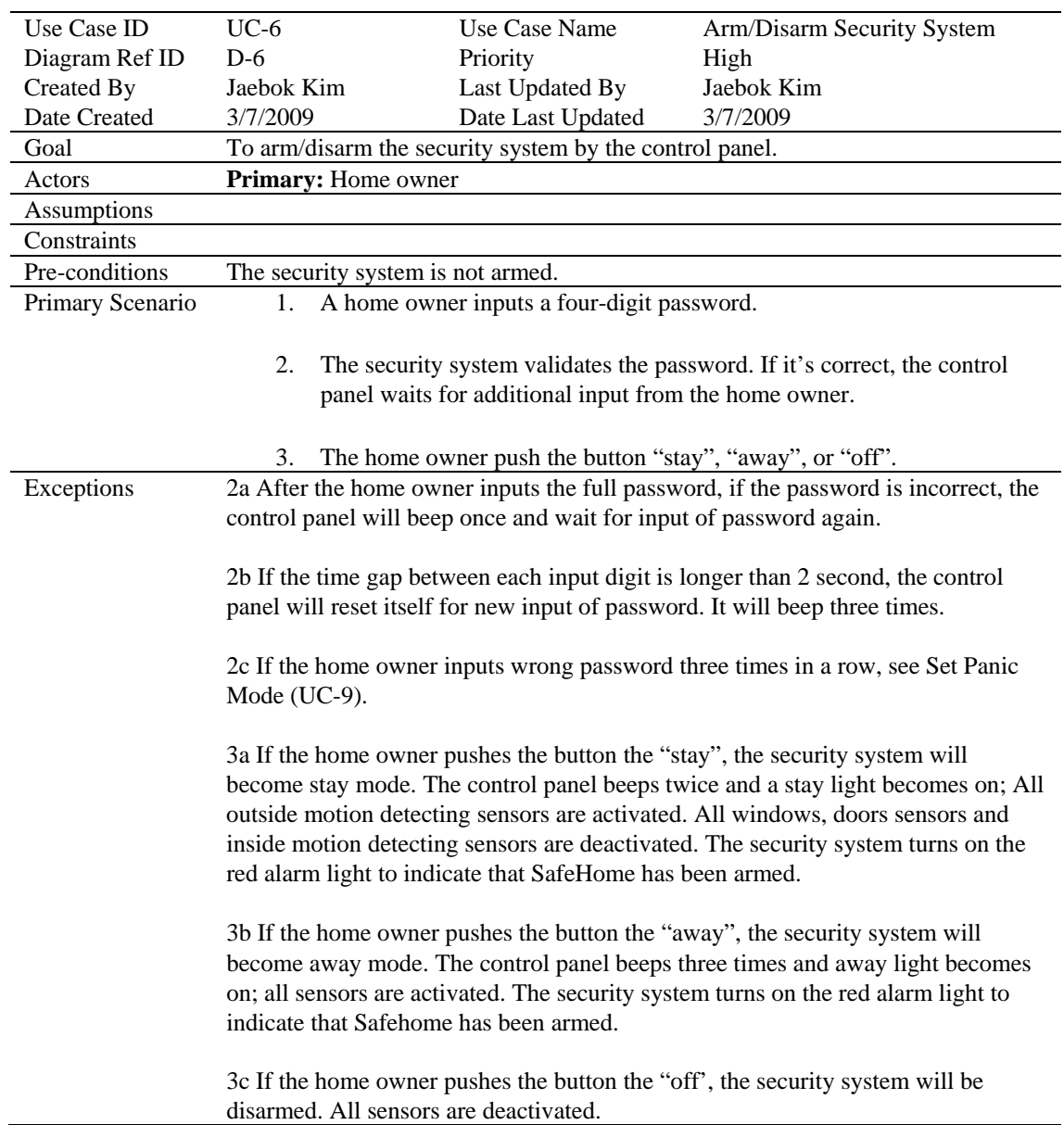

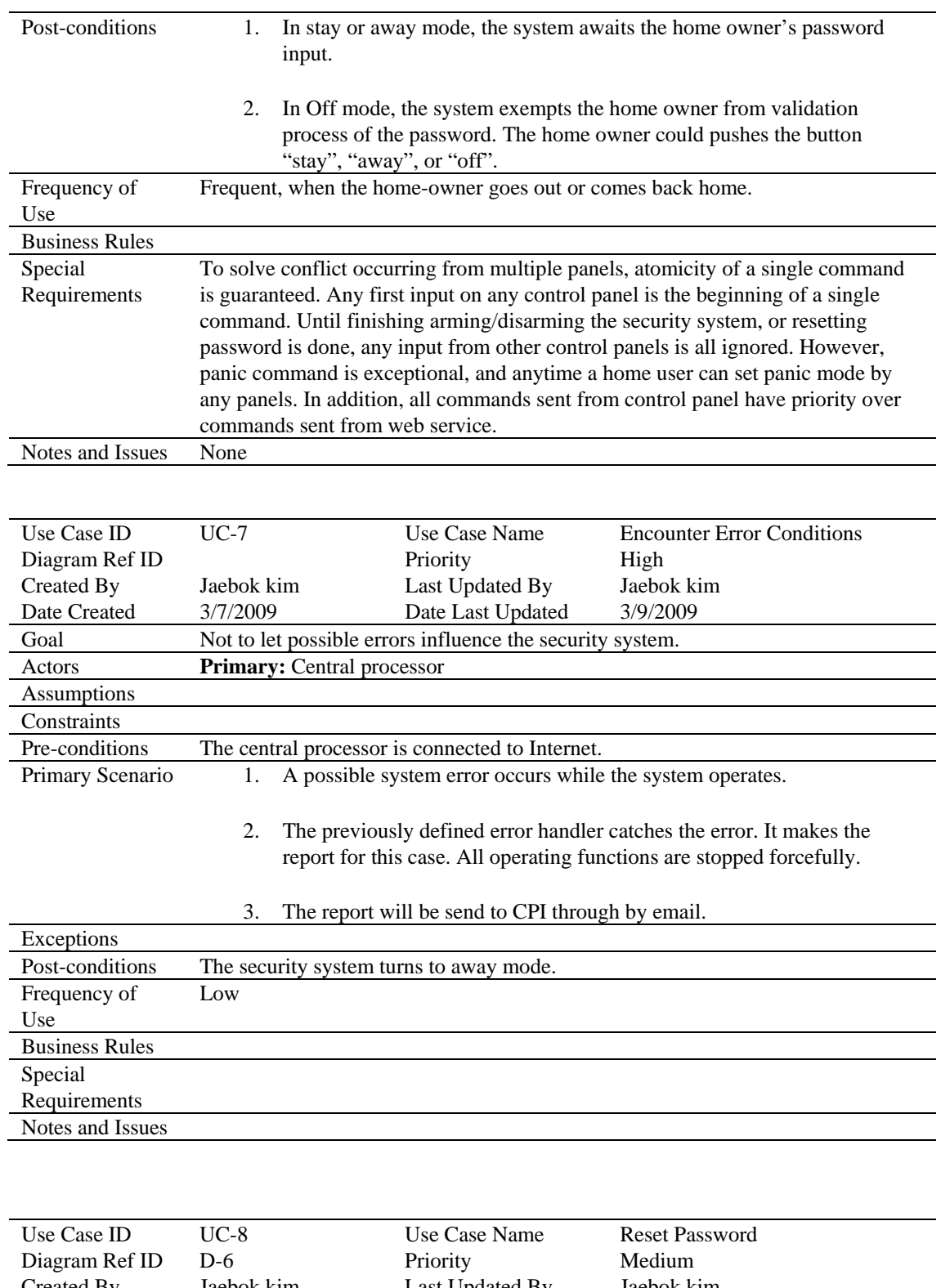

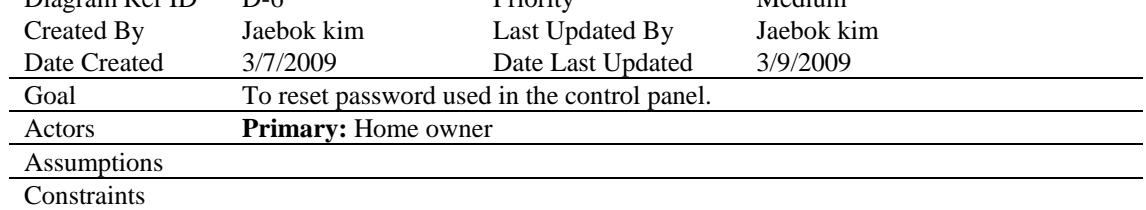

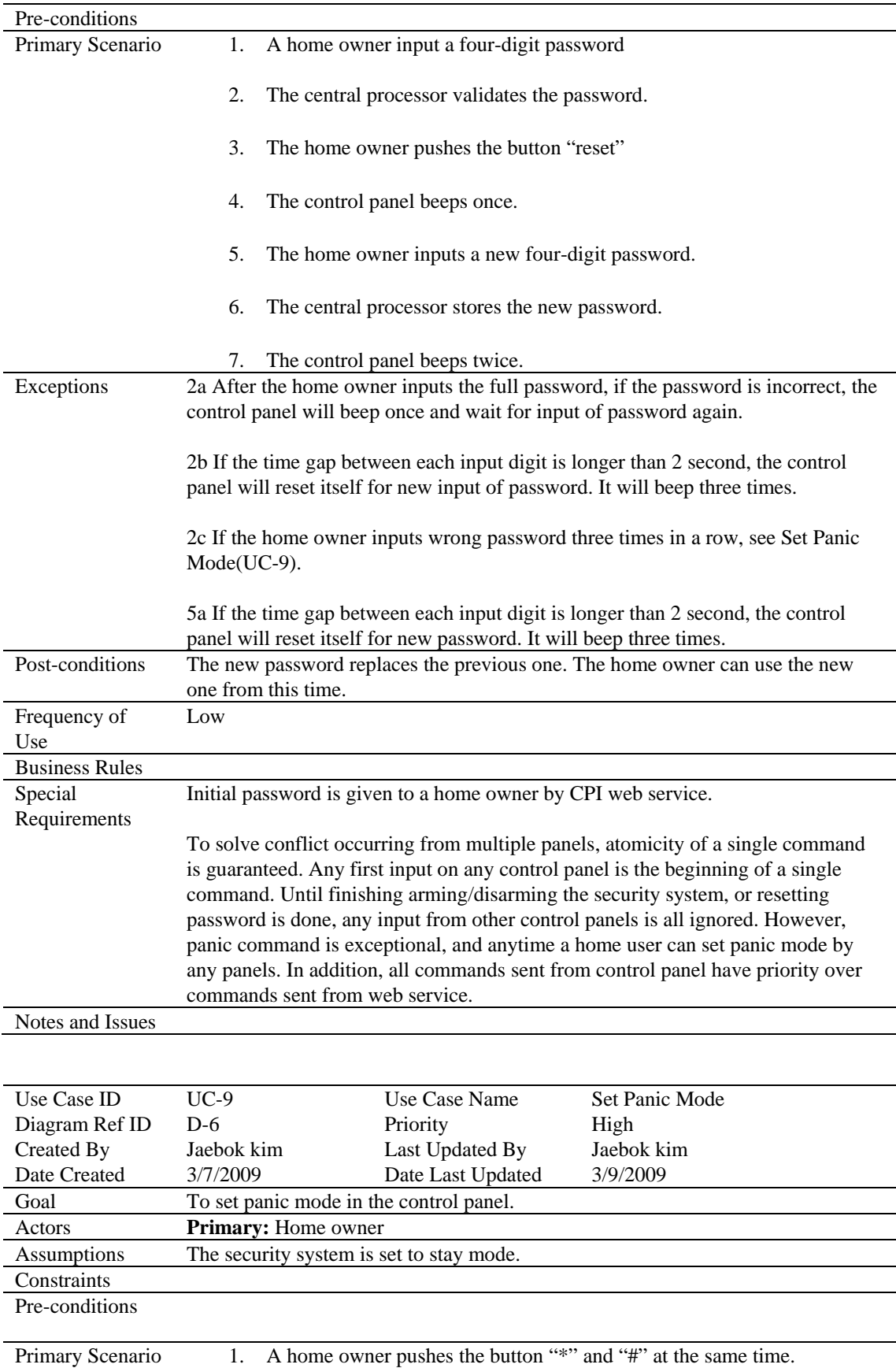

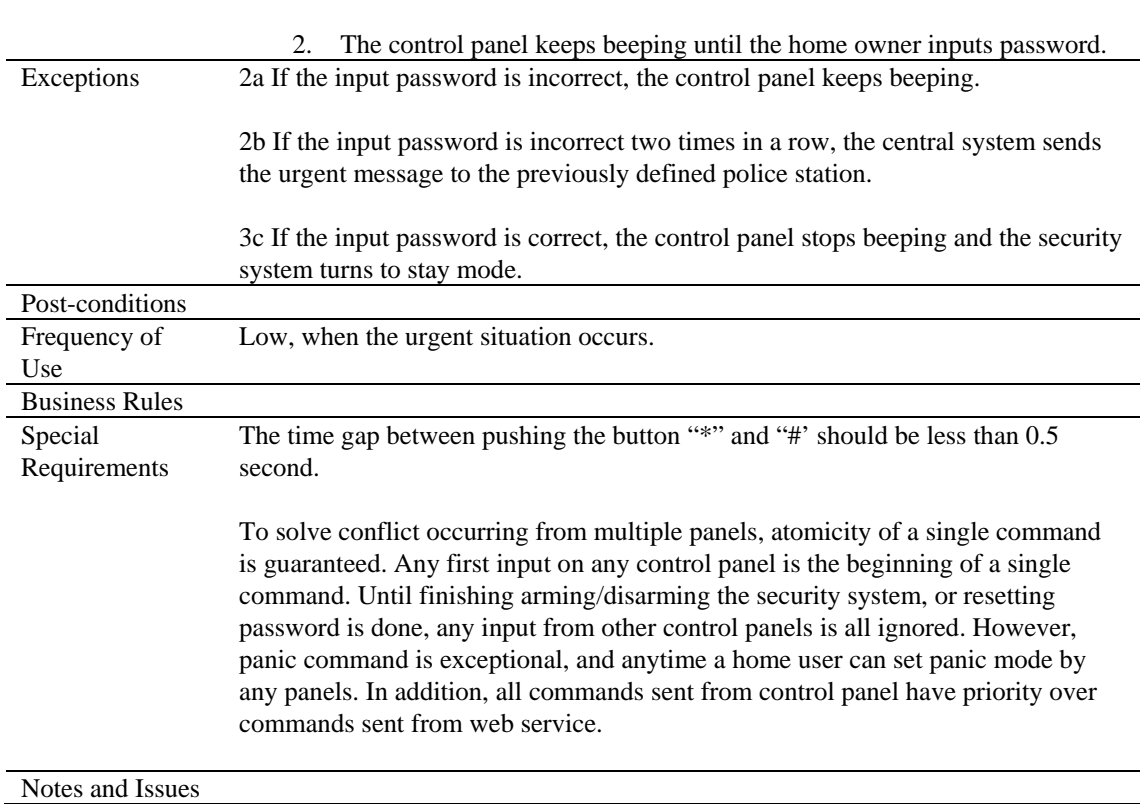

### <span id="page-17-0"></span>**3.1.1 Window / Door Motion Sensor Monitoring**

- 3.1.1.1 If the magnetic switch attached to the door is separated and the monitoring doors option is enabled, then an electronic alert is issued to the monitoring personnel via the Internet displaying which door is the cause.
- 3.1.1.2 If the magnetic switch attached to the door is separated and the monitoring doors option is enabled, then the alarm in the house turns on and remains sounding until a four digit pin number is entered into the control panel or the monitoring personnel disable it remotely after five minutes of continued sounding.
- 3.1.1.3 If the magnetic switch attached to the window is separated and the monitoring windows option is enabled, then an electronic alert is issued to the monitoring personnel via the Internet displaying which window is the cause.
- 3.1.1.4 If the magnetic switch attached to the window is separated and the monitoring windows option is enabled, then the alarm in the house turns on and remains sounding until a four digit pin number is entered into the control panel or the monitoring personnel disable it remotely after five minutes of continued sounding.

### <span id="page-18-0"></span>**3.1.2 Outside Movement Monitoring**

- 3.1.2.1 If the outdoor motion detector(s) sense an approaching object which is determined to be a human, then the central processor shall immediately initiate a default audible voice alert warning the home owner that "Somebody is approaching your home" using the speakers from the PC with the central processor connected to it, and also from the control panel(s).
- 3.1.2.2 If somebody is approaching the home by not going to the front door or garage, then the audible voice alert coming from the speakers of the PC with central processor and control panel(s) is stated as "Somebody is approaching the X side of your home" where X is replaced by "front", "back", "left", or "right". In addition, one or more status notifications shall be sent to the monitoring personnel including the sensor ID which last detected the person, the sensor location, the home ID, and the time of occurrence so that they are aware. See the data requirements section for specific data representation details.

### <span id="page-18-1"></span>**3.1.3 Fire and Smoke Monitoring**

3.1.3.1 The central processor's control software shall notify about the house ID, the current time, and the smoke detector location in the home to the monitoring personnel in the event that the smoke detector detects a fire.

### <span id="page-18-2"></span>**3.1.4 Carbon Monoxide Monitoring**

3.1.4.1 The central processor's control software shall notify about the house ID, the current time, and the CO detector location in the home to the monitoring personnel in the event that the CO detector detects the presence of CO in the air.

### <span id="page-18-3"></span>**3.1.5 Basement Water Levels Monitoring**

3.1.5.1 The central processor's control software shall notify about the house ID, the current time, and the basement water level in the home to the monitoring personnel.

### <span id="page-18-4"></span>**3.1.6 Arm/Disarm System**

3.1.6.1 The control panel allows the home owner to arm/disarm the security system.

#### <span id="page-19-0"></span>**3.1.7 Encounter Error Conditions**

3.1.7.1. The central processor reports all possible errors to development team in CPI via TCP data transmission within 5 seconds after the errors occur.

#### <span id="page-19-1"></span>**3.1.8 Reset Password**

3.1.8.1 The control panel allows the home owner to reset 4 digits password.

#### <span id="page-19-2"></span>**3.1.9 Set Panic Mode**

3.1.9.1 The control panel allows the home owner to set panic mode in case of emergency.

## <span id="page-19-3"></span>**3.2 SafeHome Web Service**

#### <span id="page-19-4"></span> **Description**

Using the SafeHome Web service, a home owner can utilize the full functionality of SafeHome such as the ability to monitor camera zones and configure cameras and sensors. Moreover, the home owner can access this secure Web service from a remote place via the Internet through the SafeHome corporate site.

## <span id="page-19-5"></span> **Use Cases**

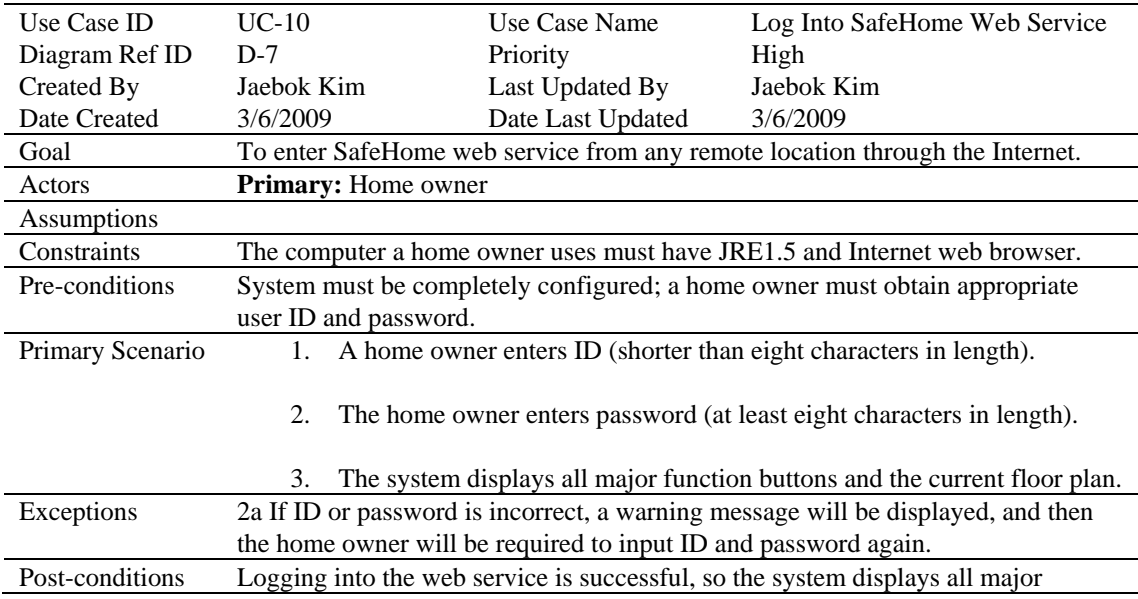

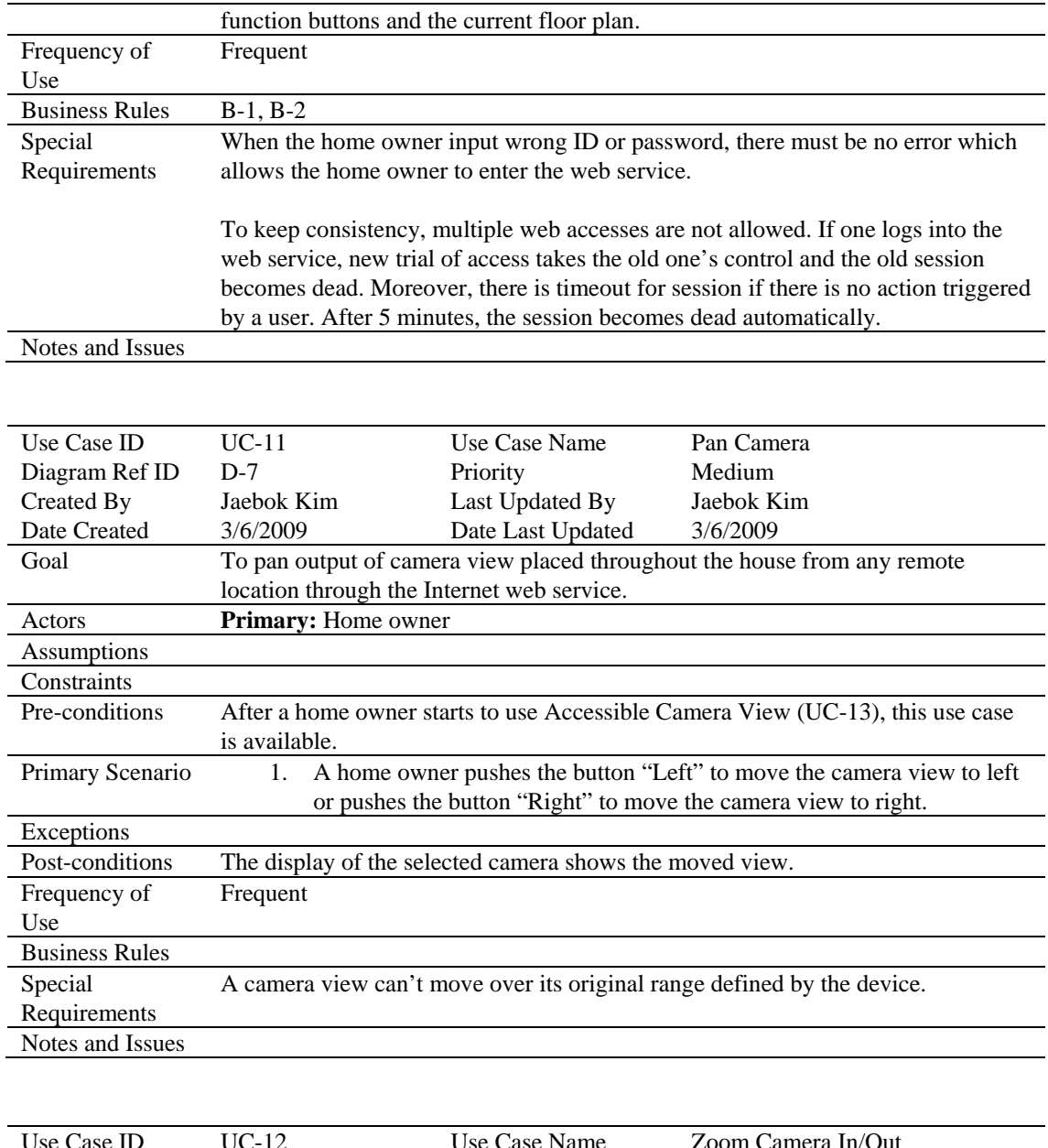

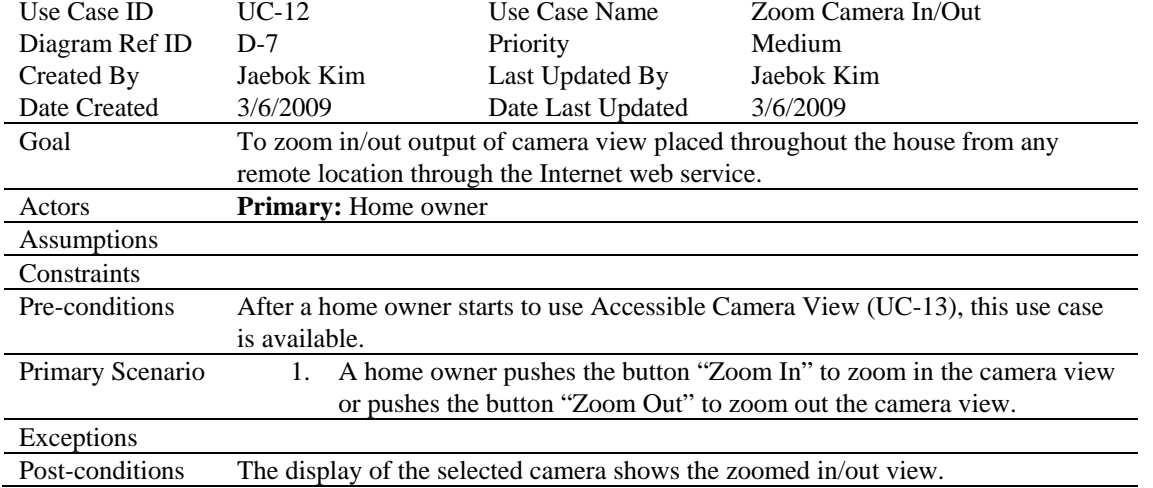

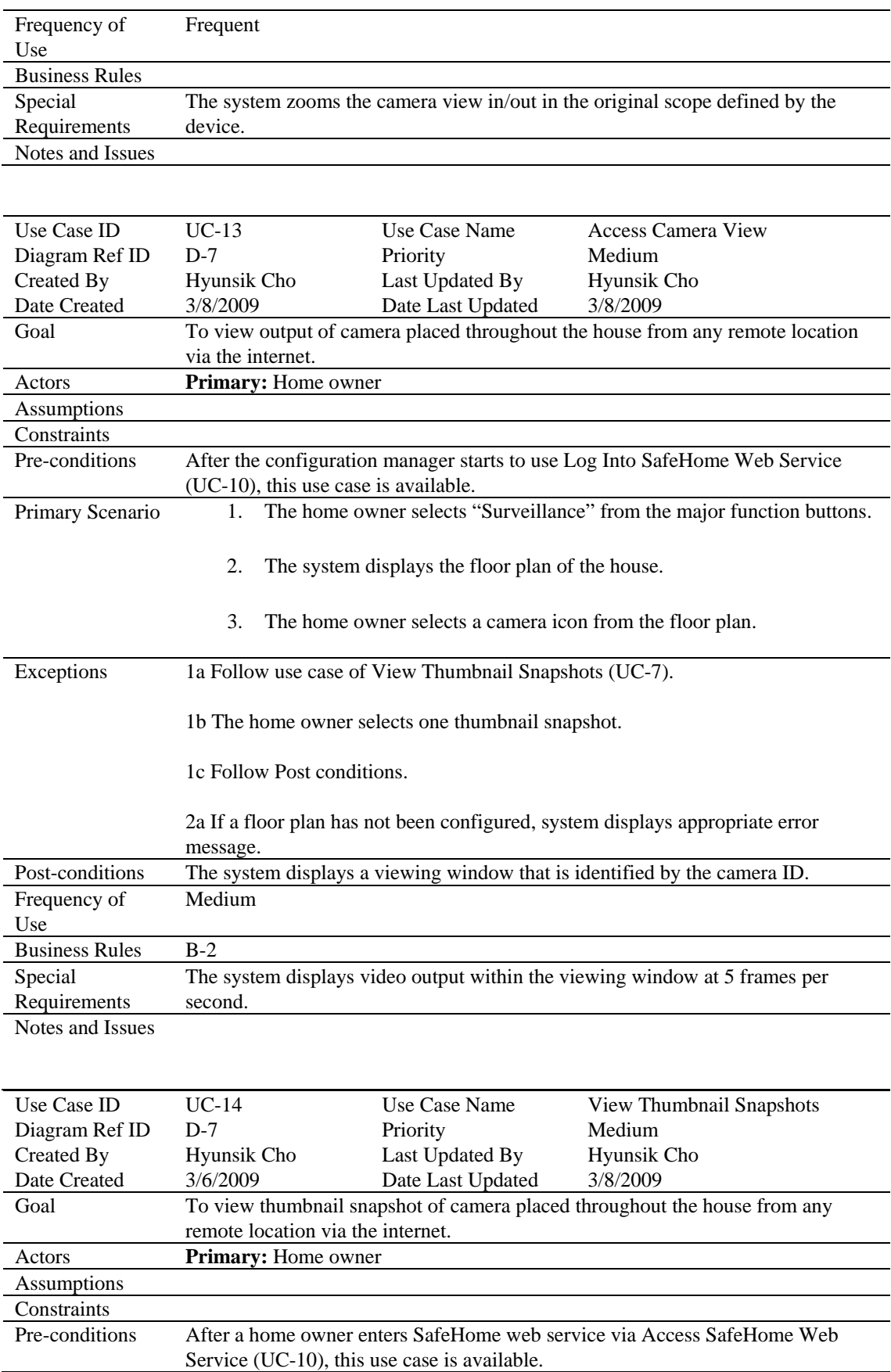

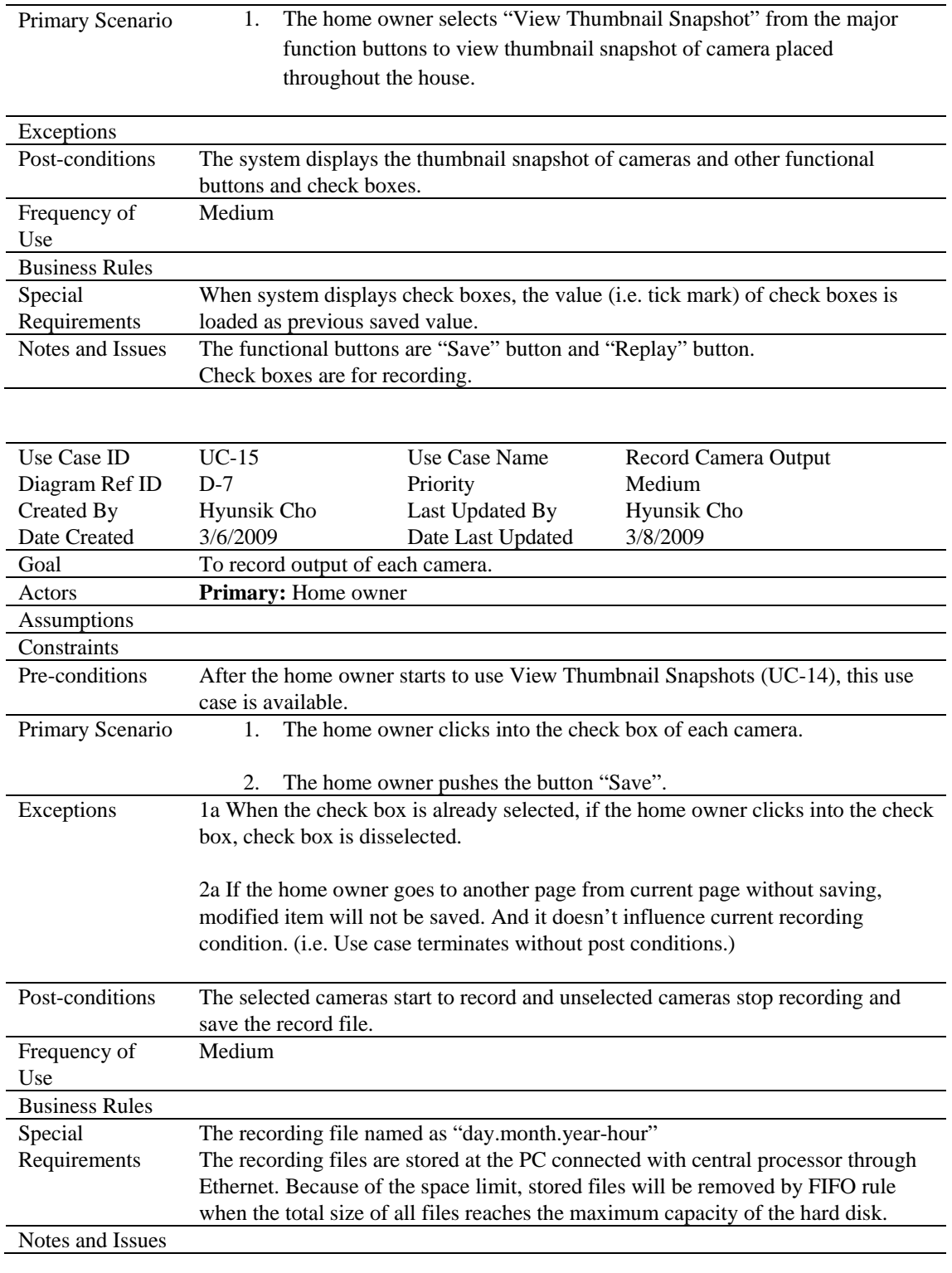

![](_page_22_Picture_283.jpeg)

![](_page_23_Picture_243.jpeg)

![](_page_23_Picture_244.jpeg)

![](_page_24_Picture_243.jpeg)

![](_page_24_Picture_244.jpeg)

![](_page_25_Picture_244.jpeg)

![](_page_26_Picture_263.jpeg)

![](_page_27_Picture_147.jpeg)

![](_page_27_Picture_148.jpeg)

#### <span id="page-27-0"></span>**3.2.1 Log into SafeHome Web Service**

3.2.1.1 If the home owner inputs wrong ID or password three times in a row, the web service, the web service will stops, and give a message that contact information of the security company. Since this case happens, the web service is unavailable.

#### <span id="page-27-1"></span>**3.2.2 Pan Camera**

- 3.2.2.1 If the user clicks the button "Left", the camera view will move in the left direction. The movement unit per a single click is defined by the camera.
- 3.2.2.2 If the user clicks the button "Right", the camera view will move in the right direction. The movement unit per a single click is defined by the camera.
- 3.2.2.3 If there is no space for camera to turn left or right because of the limitation of the movement range, the camera doesn't move in that direction anymore.

### <span id="page-27-2"></span>**3.2.3 Zoom Camera In/Out**

- 3.2.3.1 If the home owner clicks the button "Zoom In", the camera view will zoom in. The zoom in unit per a single click is defined by the camera.
- 3.2.3.2 If the home owner clicks the button "Zoom Out", the camera view will zoom out. The zoom out unit per a single click is defined by the camera.
- 3.2.3.3 Because of the limitation of the range, even if the home owner clicks the button "Zoom In" or "Zoom Out", the camera doesn't zoom in/out anymore.

#### <span id="page-27-3"></span>**3.2.4 Accessible Camera Views**

- 3.2.9.1 The web services allow the home owner to access camera view through select a camera icon of Floor Plan.
- 3.2.9.2 The web services allow the home owner to access camera view through select a thumbnail snapshot of camera.
- 3.2.9.3 If the floor plan isn't configured, the home owner can't use Access Camera View function using floor plan.
- 3.2.9.4 The system displays video output as moving pictures in new window.

### <span id="page-28-0"></span>**3.2.5 View Thumbnail Snapshots**

- 3.2.5.1 The web service allows a home owner to View Thumbnail Snapshots.
- 3.2.5.2 The check box value is loaded when this service begins.

### <span id="page-28-1"></span>**3.2.6 Record Camera Output**

- 3.2.6.1 The home owner can record view of each camera separately using web services.
- 3.2.6.2 The home owner can stop recording of each camera separately using web services.
- 3.2.6.3 When it stops recoding, the file is saved.
- 3.2.6.4 A recording file can be saved for 24hours at most but does not exceed redundant space of disk.
- 3.2.6.5 If disk does not have free size (ex. for 24h) when camera starts to record, the system removes the oldest file.
- 3.2.6.6 The home owner can delete record files.

## <span id="page-28-2"></span>3.**2.7 Replay Camera Output**

- 3.2.7.1 The home owner can replay the record files using web services.
- 3.2.7.2 The home owner can stop, pause, fast forward and fast rewind the video file.
- 3.2.7.3 The home owner can choose a file of all saved record files to replay.
- 3.2.7.4 If a camera never perform recording, the system don't perform replaying

function.

#### <span id="page-29-0"></span>**3.2.8 Activate/Deactivate Sensors**

3.2.8.1 The result of update is totally dependent on the latest update. For example, after a sensor is activated by a home owner, if she or he changes the security mode to stay, the status of all sensors will be modified by the policy of stay mode.

#### <span id="page-29-1"></span>**3.2.9 Manage Security Zones**

- 3.2.9.1 To manage sensors and motion detectors for more convenient activation and deactivation, the home owner can group sensors and motion detectors as zone.
- 3.2.9.2 The home owner can create the zone by selecting some sensors and some motion detectors.
- 3.2.9.4 The home owner can delete the zone defined by the home owner.
- 3.2.9.5 The home owner can modify the zone. In other words, the home owner inserts a sensor and a motion detector to the zone and also can remove a sensor and a motion detector from the zone.
- 3.2.9.6 The home owner can know which sensor belong to the zone.

#### <span id="page-29-2"></span>**3.2.10 Arm/Disarm Security System Via Internet**

3.2.10.1 The operations of each mode is the exactly same as the control panel modes.

#### <span id="page-29-3"></span>3.**2.11 Control Security System Via Multiple Control Panels**

3.2.12.1 Only one command is accepted according to atomicity of a command.

#### <span id="page-29-4"></span>**3.2.12 Access SafeHome Web Service Via Multiple Web Browsers**

3.2.13.1 Multiple Web access user sessions to the same SafeHome control software are not allowed. If one logs into the Web service, a new user session begins, replacing the old one. Moreover, there is a session timeout if there is no action triggered by the logged in user after five minutes.

# <span id="page-30-0"></span>**4. NONFUNTIONAL REQUIREMENTS**

## <span id="page-30-1"></span>**4.1 Process Requirements**

#### <span id="page-30-2"></span>**4.1.1 Management Requirements**

- 
- 
- 
- 4.1.1.1 The document for requirement specification should be submitted on 10th Mar.<br>4.1.1.2 The document for analysis model should be submitted on 24th Mar.<br>4.1.1.3 The document for design model should be submitted on 12th
- 
- 

#### <span id="page-30-3"></span>**4.1.2 Implementation Requirements**

- 4.1.2.1 The system should be developed using the java language.
- 
- 4.1.2.2 The system should be developed using the Eclipse/NetBeans tools. 4.1.2.3 The modeling of system should be done using StarUML/ArgoUML/MSvisio tools.

#### <span id="page-30-4"></span>**4.1.3 Standards Requirements**

4.1.3.1 The development process should be conformant with waterfall model process.

## <span id="page-30-5"></span>**4.2 Product Requirements**

#### <span id="page-30-6"></span>**4.2.1 Usability Requirements**

- 4.2.1.1 Measurement condition: Employees are supposed to know only the password. They're all new comers and not knowledgeable for the system.
- 4.2.1.2 The average time for employees to learn all features of the user interface via PC must be less than one hour.
- 4.2.1.3 The average time for employees to learn all features of the web-based user interface via Internet must be less than two hours.
- 4.2.1.4 When a new employee tries to input password, the average probability of making consecutive three errors must be less than 10%

### <span id="page-30-7"></span>**4.2.2 Performance Requirements**

(Following IEEE830)

- 4.2.2.1 Static performance
	- 4.2.2.1.1 The control software of SafeHome requires 30 MB of memory at the running time.
- 4.2.2.1.2 The control software of SafeHome is limited to 100 MB of hard disk space of central processor for installment.
- 4.2.2.1.3 The hard disk for recorded video files requires at least 20 GB.
- 4.2.2.2 Dynamic performance

4.2.2.2.1 In stay mode, when the motion sensor at windows, doors, and outside detects intruders, the system must report it to users through PC within 500 milliseconds.

4.2.2.2.2 In away mode, it must report the trespass (mentioned in 4.2.2.2.1) to the nearest security office, located in a range of 5 km, within 1 second.

4.2.2.2.3 When a client watch camera monitoring zone, the delay between capturing image and displaying image must be less than 500 milliseconds. The number of cameras can't exceed 10. The video codec is MPEG-4, requiring 0.6 GB for 8 hours recording with 5 frames.

#### <span id="page-31-0"></span>**4.2.3 Reliability Requirements**

- 4.2.3.1 There must be no malfunction of signing on the web service. For example, if ID or password is not correct, the web service never allows the user to enter the service.
- 4.2.3.2 There must be no malfunction of validating PIN number. For example, if the input PIN number is not correct, the control panel never allows the user to use all functions of the control panel.
- 4.2.3.3 All possible exceptions and errors must be handled and reported to CPI customer center. Since it must guarantee no system-down, the system adopts exception handling.

### <span id="page-31-1"></span>**4.2.4 Availability**

4.2.4.1 The system must operate 24 hours a day. There must be no system-down caused by program bugs.

### <span id="page-31-2"></span>**4.2.5 Platform Constraints**

- 4.2.5.1 The system operates in Microsoft Windows XP and Vista.
- 4.2.5.2 The system utilizes JRE 1.5, so JRE 1.5 must be installed before the system is deployed.

## <span id="page-31-3"></span>**4.2.6 Modifiability**

- 4.2.5.1 If a client wants to add more cameras or sensors, programming effort to achieve it must be less than 1 person-week.
- 4.2.5.2 If a client wants to modify the location of current cameras or sensors, programming effort to achieve it must be less than 1 person-week.

## <span id="page-32-0"></span>**4.3 External Requirements**

#### <span id="page-32-1"></span>**4.3.1 Business Rules**

![](_page_32_Picture_164.jpeg)

### <span id="page-32-2"></span>**4.3.2 Legal Constraints**

- 4.3.2.1 The SafeHome control software version must not be updated once release as a product.
- 4.3.2.2 Homes with the SafeHome system installed must have round-the-clock monitoring seven days a week.
- 4.3.2.3 Under privacy laws, permission must be obtained from home owners or from a court order before recorded video footage is released to investigators.
- 4.3.2.4 Under no circumstances can SafeHome personnel or the monitoring company snoop through surveillance cameras; only the home owner has permission to do this unless the home owner hits the panic button or through a signed agreement with the home owner something wrong is detected by SafeHome that is security or safety related.
- 4.3.2.5 Indoor surveillance cameras must clearly be visible when mounted on walls or the ceiling and not installed in bathrooms.

### <span id="page-32-3"></span>**4.3.3 Economic Constraints**

4.3.3.1 The development budget for the first release version of SafeHome control software cannot exceed one million dollars.

#### <span id="page-32-5"></span><span id="page-32-4"></span>**4.3.4 Interoperability Requirements**

#### **4.3.4.1 User Interfaces**

4.3.4.1.1 The home owner must be able to use a physical wall-mounted control panel with keypad to activate and deactivate certain features of the SafeHome system.

- 4.3.4.1.2 The home owner must be able to to activate and deactivate certain features of the SafeHome system using the Internet through a logged-in user session, and do additional things such as configuration of the system and viewing surveillance camera footage.
- 4.3.4.1.3 The monitoring personnel will use an application to monitor SafeHome statuses, and should an alert be issued, have instant access to a particular home owner's device statuses and surveillance footage.

## <span id="page-33-0"></span>**5.VALIDATION CRITERIA**

- 5.1 Final testing and acceptance for SafeHome System shall be done by an independent third party.
- 5.2 Criteria to address include system inputs, system processes, and system outputs.
- 5.3 Testing and acceptance shall follow the standards for time and mission critical computer based system that is used in the public safety arena.
- 5.4 Testing and acceptance processes should be expressed by
	- a. Observing time intervals
	- b. Comparing known inputs and expected outputs with actual outputs
	- c. Getting the required results regarding:
		- (i) Volumes
		- (ii) Speed of processing
		- (iii) Accuracy
		- (iv) System reliability
		- (v) Proving recovery processes of system
		- (vi) Compliance with requirements stated in SRS
- 5.5 Must pass following testing sequence:
	- a. Functionality testing

Functionality testing must confirm functionality as presented in the SRS.

b. System and network management testing

This testing is concerned with demonstrating the ability to remotely maintain all parts of the network and help desk functionality.

c. Resilience testing

Make sure back-up and recovery capabilities work and do so reliably for a continuous period of time.

d. Performance testing

The system must demonstrate that it can provide the contracted performance including in interfaces and sub-systems.

### e. Scenario testing

This testing makes sure that what happens in real world scenarios is applicable and works correctly in the system operational environment.

## <span id="page-35-0"></span>**APPENDIX A: DIAGRAMS**

![](_page_35_Figure_3.jpeg)

**Figure D-1** – Use Case Diagram for Monitoring Windows and Doors

![](_page_35_Figure_5.jpeg)

**Figure D-2** – Use Case Diagram for Monitoring Outside Movement

![](_page_36_Figure_2.jpeg)

**Figure D-3** – Use Case Diagram for Monitoring Fire and Smoke

![](_page_36_Figure_4.jpeg)

**Figure D-4** – Use Case Diagram for Monitoring Carbon Monoxide (CO)

![](_page_37_Figure_2.jpeg)

**Figure D-5** – Use Case Diagram for Monitoring Water Levels

![](_page_37_Figure_4.jpeg)

**Figure D-6** – Use Case Diagram for Arm/Disarm Security System, Reset Password, Set Panic Mode

![](_page_38_Figure_1.jpeg)

**Figure D-7** – Use Case Diagram for SafeHome Web Service

# <span id="page-39-0"></span>**APPENDIX B: GLOSSARY AND ACRONYMS**

![](_page_39_Picture_136.jpeg)

![](_page_39_Picture_137.jpeg)

# <span id="page-40-0"></span>**APPENDIX C: WORD INDEX**

![](_page_40_Picture_104.jpeg)

# <span id="page-41-0"></span>**APPENDIX D: TRACEABILITY**

#### Functional Requirements<br>
Use Case | Use Case | Volume Other Elements<br>
Other Elements Use Case Diagram Non Functional Requirement 3.1.1 Window / Door Motion Sensor Monitoring UC-1 3.1.2 Outside Movement Monitoring UC-2 D-2<br>3.1.3 Fire and Smoke Monitoring UC-3 D-3 3.1.3 Fire and Smoke Monitoring UC-3 D-3<br>3.1.4 Carbon Monoxide Monitoring UC-4 D-4 3.1.4 Carbon Monoxide Monitoring UC-4 D-4<br>3.1.5 Basement Water Levels Monitoring UC-5 D-5 3.1.5 Basement Water Levels Monitoring UC-5<br>3.1.6 Arm/Disarm System UC-6 3.1.6 Arm/Disarm System UC-6 D-6 4.2.2.2.1 4.2.2.2.2 3.1.7 Encounter Error Conditions UC-7 4.2.3.3<br>3.1.8 Reset Password UC-8 D-6 4.2.3.1 3.1.8 Reset Password UC-8 D-6 4.2.3.1 4.2.3.2 3.1.9 Set Panic Mode<br>
3.2.1 Log into SafeHome Web Service<br>
UC-10 D-7 3.2.1 Log into SafeHome Web Service <br>
3.2.2 Pan Camera<br>
UC-11 D-7 4.2.2.2.3 3.2.2 Pan Camera 3.2.3 Zoom Camera In/Out UC-12 D-7 4.2.2.2.3<br>3.2.4 Accessible Camera Views UC-13 D-7 4.2.2.2.3 3.2.4 Accessible Camera Views UC-13 D-7 4.2.2.2.3<br>3.2.5 View Thumbnail Snapshots UC-14 D-7 4.2.2.2.3 3.2.5 View Thumbnail Snapshots <br>
3.2.6 Record Camera Output UC-15 D-7 4.2.2.1.3 3.2.6 Record Camera Output UC-15 D-7<br>3.2.7 Replay Camera Output UC-16 D-7 3.2.7 Replay Camera Output UC-16 D-7<br>3.2.8 Activate/Deactivate Sensors UC-17 D-7 3.2.8 Activate/Deactivate Sensors UC-17 D-7<br>3.2.9 Manage Security Zones UC-18 D-7 3.2.9 Manage Security Zones<br>
3.2.10 Arm/Disarm Security System Via Internet UC-19 D-7 3.2.10 Arm/Disarm Security System Via Internet UC-19 D-7 4.2.2.2.1 4.2.2.2.2 3.2.11 Control Security System Via Multiple Control Panels UC-21 3.2.12 Access SafeHome Web Service Via Multiple Web Browsers UC-22

### **Table E-1:** Requirements Traceability Matrix

# <span id="page-42-0"></span>**APPENDIX E: Meeting Logs**

#### <span id="page-42-1"></span>**1st Meeting**

![](_page_42_Picture_160.jpeg)

![](_page_42_Picture_161.jpeg)

## <span id="page-42-2"></span>**2nd Meeting**

![](_page_42_Picture_162.jpeg)

![](_page_43_Picture_172.jpeg)

#### <span id="page-43-0"></span>**3rd Meeting**

![](_page_43_Picture_173.jpeg)

![](_page_43_Picture_174.jpeg)

![](_page_44_Picture_31.jpeg)

# <span id="page-45-0"></span>**APPENDIX F: Authorship**

![](_page_45_Picture_162.jpeg)

![](_page_45_Picture_163.jpeg)

![](_page_46_Picture_177.jpeg)

APPENDIX B: GLOSSARY AND ACRONYMS **SEEMS** Jaebok Kim APPENDIX C: WORD INDEX and the state of the state of the state of the state of the state of the state of the state of the state of the state of the state of the state of the state of the state of the state of the state of APPENDIX D: TRACEABILITY APPENDIX D: TRACEABILITY APPENDIX E: Meeting Logs 1st Meeting **Francisco A. Rojas** 2nd meeting **Accord 2018** 2nd meeting **Jaebok Kim** 3rd meeting and a state of the state of the state of the state of the state of the state of the state of the state of the state of the state of the state of the state of the state of the state of the state of the state of APPENDIX F: Authorship **Jaebok Kim** 

APPENDIX A: DIAGRAMS Francisco A. Rojas, Jaebok Kim, Hyunsik Cho